# **NEW Student Online Enrollment (NSOE Portal)**

**For existing families in Pearland ISD**

#### **To start the process of enrolling a NEW student you must:**

- 1. [Login to Skyward Family Access](https://skyward.pearlandisd.org/scripts/wsisa.dll/WService=wsEAplus/seplog01.w)
- 2. [Click on the New Student-PISD Enrollment tab to submit application](#page-0-0)
- 3. [Campus registrar will contact parent/legal guardian via email](#page-1-0)

### **1. Login to Skyward Family Access**

- Log into [Skyward](https://skyward.pearlandisd.org/scripts/wsisa.dll/WService=wsEAplus/seplog01.w) Family Access. *\*Important: NSOE portal is not available via the Skyward App. Please use the link provided above to start the process.*
- If you do not have your login information or need to reset your account, contact your student's campus registrar or email skyward support@pearlandisd.org

# <span id="page-0-0"></span>**2. Click on the New Student-PISD Enrollment tab**

• Click on the New Student-PISD Enrollment Tab

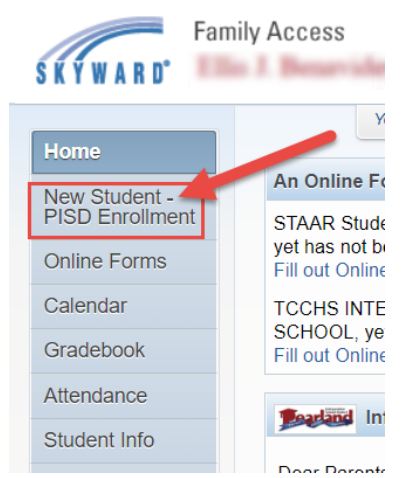

• Click on Enroll Additional Students to begin the process

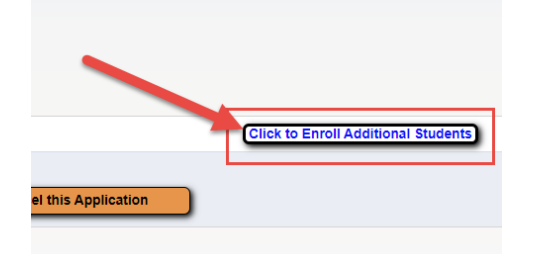

• Enter the student's information, expected enrollment date and campus.

- 2 NEW STUDENT ONLINE ENROLLMENT GUIDE FOR PARENTS PEARLAND ISD – STUDENT INFORMATION SYSTEMS
	- Family information will be pre-populated. Any changes needed, will be conducted by the campus Registrar.
	- Additional Emergency contacts may be added for the new student enrolling.
	- Complete all fillable forms required by the school district.
	- Parent/Guardian will be able to upload required documents electronically while completing the application, we recommend saving the files in PDF format before uploading in the system. (\*See list of documents under step 3 below).

**NOTE:** *Before submitting the NSOE application please make sure all documents are uploaded. Once NSOE application is submitted it can no longer be accessed, you may save application and Review/Update as needed. Please note campuses are not open for any paper documents to be dropped off.* 

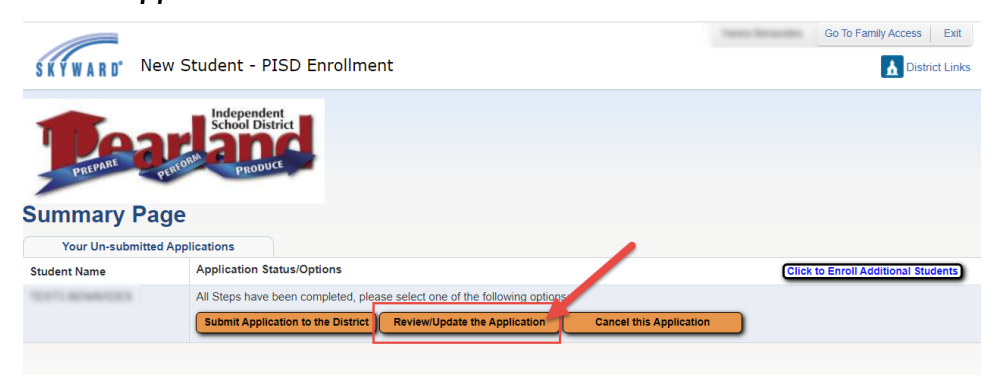

## <span id="page-1-0"></span>**3. Completing the student's online enrollment**

Please make sure the following documents are uploaded under the Required Documents section.

- **Deed or current home lease** (current Pearland ISD property tax statement may be used in place of deed to home; apartment lease must list parent as lessee and student as occupant)
- **Current utility bill** (with correct address of residence)
- **Parent/Legal Guardian Driver's license or official government picture ID** (with current address of residence)
- **Student's Birth certificate** (official preferred; certified copy acceptable)
- **Student's Immunization record** (official preferred)
- **Student's Social Security card** (if social security card is not available, the student will be assigned with a State ID for school enrollment purposes)
- **Click on Submit Application**

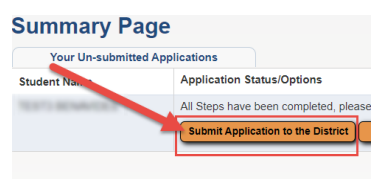

 *NOTE: Campus Registrar will contact parent via email if any other documents or information is required.*